## TrY

### Ajabu Tex ajabutex@gmail.com

## January 2nd, 2014

## Contents

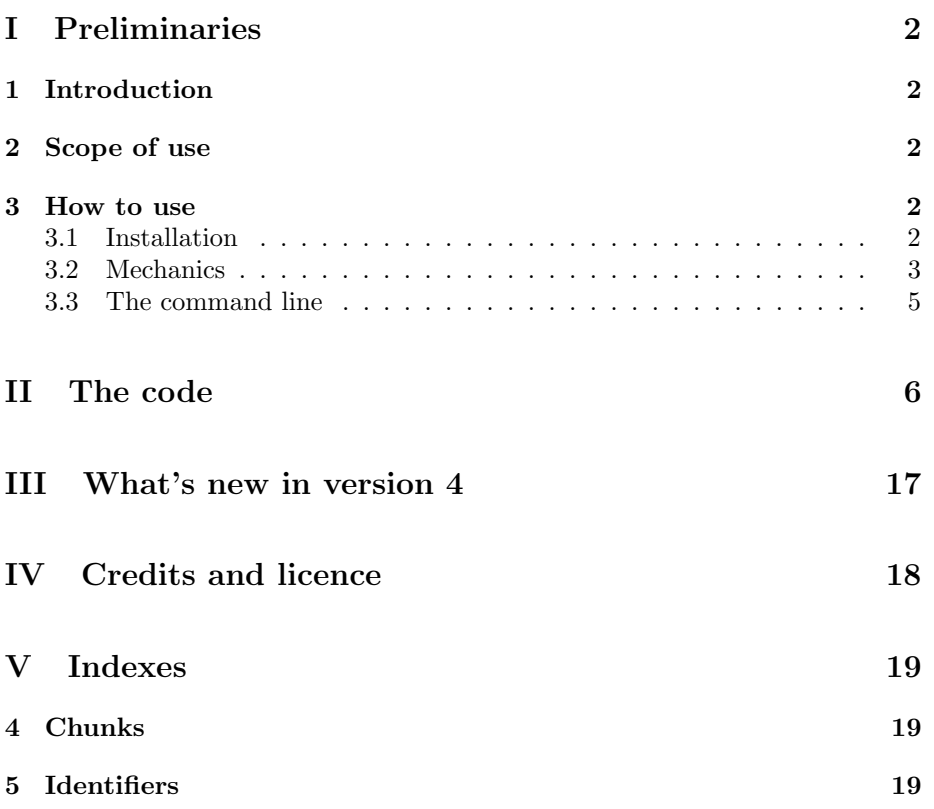

# Part I Preliminaries

### 1 Introduction

This document describes the algorithms needed to implement a system for the automation of the compilation of  $(La)$ T<sub>E</sub>X documents.

The characteristics of the implementation allow to use the program for the automation of other procedures, such as the compilation of files of Literate Programming, and in all cases in which a sequence of bash commands is needed to process a text file.

The language used is Python, chosen for its expressive power, stability, large endowment of standard libraries and the fact to be natively installed on most Linux systems.

### 2 Scope of use

There are already some great programs aimed to automate the compilation of TEX and LATEX documents: latexmk by John Collins (http://www.phys.psu.edu/˜collins/software/latexmk-jcc/), Rubber by Emmanuel Beffara (http://launchpad.net/rubber), arara by Paulo Cereda (http://cereda.github.io/arara/) and many others; you can find some of them on CTAN (http://www.ctan.org/topic/compilation).

arara is the program from which I took inspiration for the creation of TrY. I really like the idea behind the implementation of arara, namely that of making explicit in the document the list of commands needed to compile it.

arara is a nice piece of software but has some limitations that make it useless for my work, subtle limits relating to the handling of the Linux filters, pipes and subshells.

On the other hand TrY works only on Linux (and perhaps Mac OS), but on Linux practically has no limitation. TrY can do anything that can be done in a Linux terminal. In practice the TrY commands are nothing but bash commands inserted in the comment lines of a T<sub>E</sub>X document.

Last but not least,  $TY$  could not be simpler than it is.

### 3 How to use

#### 3.1 Installation

Be sure that the file try is executable and then copy it in the /usr/bin directory with the following commands:

chmod +x try sudo cp try /usr/bin/try

#### 3.2 Mechanics

TrY scans the document looking for TrY statements into the comment lines and executes them one after the other.

The typical form of the TrY commands is the following:

%\$ <command> <parameter> <parameter> ...

- 1. The first element of the line must be the comment symbol  $(\%)$ ;
- 2. immediately followed by the dollar sign (\$);
- 3. then follows a space;
- 4. finally, a Linux command with its parameters.

So let's say you are writing a LAT<sub>EX</sub> document named nicedoc.tex; if you put at the beginning of the file the following line of comment:

```
%
%$ lualatex --enable-write18 nicedoc.tex
%
```
you can simply compile the document with the following command line:

try nicedoc.tex

As an added benefit, anyone who will read your manuscript will know that the required engine for the compilation is LuaLATEX and that is required the activation of the write18 option.

In a TrY statement you can give instructions to process any file, but if the file name passed to the command as a parameter is the same of the name of the document itself, the file name can be replaced by the placeholder '\$0'.

So, in the example above, you can use into the manuscript the following statement:

```
%
%$ lualatex --enable-write18 $0
%
```
that is a little bit more compact.

Another example: you are writing bigdoc.tex, a complex LATEX document. with management of many different fonts, extensive indexes and some parts computed on-the-fly by python. The typical cicle of compilation consists of several bash commands. But you can type those commands at the beginning of the file once and forever as TrY statements:

```
%
%$ xelatex -shell-escape $0
%$ bibtex -min-crossref=3 bigdoc.aux
%$ xelatex -shell-escape $0
%$ xelatex -shell-escape $0
%
```
and let TrY do the hard work for you. The nice thing is that this way the document show explicitly the engine needed, the number of compilations required and so on, making easier the collaborative editing of the document.

With  $TrY$  you can also process other files than  $T_FX$  or  $\mathbb{F}T_FX$  documents. In this case you have to tell the program what is the comment symbol used, using the statement  $t$ rycommentchar=<a\_comment\_char>\$. For example:

```
#
# Sample python listing
#
# $trycommentchar=#$
#
#$ python -B $0 -W message
#
```
As a last example, you can put at the beginning of a noweb file of Literate Programming the following statements. Let's say that the name of the file is niceprog.nw:

```
%
% extraction and compilation of the documentation
%$ noweave -index -latex $0 > niceprog-doc.tex
%$ pdflatex niceprog-doc.tex
%$ pdflatex niceprog-doc.tex
%$ pdflatex niceprog-doc.tex
%
% extraction and compilation of the program
%$ notangle -Rniceprog $0 > niceprog.pas
%$ fpc -Fudirectory -gh niceprog.pas
%
```
Now you have only to launch  $TrY$  in a terminal with the following command line

```
try niceprog.nw
```
to obtain the documentation, the listing and the executable file in just a single step.

#### 3.3 The command line

To process a document with TrY open a terminal and use the following command line:

```
$ try [file [--log] [--safe] [--verbose] | --help | --version]
$ try [file [-l] [-s] [-v] | -h | -V]
```
- [file] is the name of the document, including the extension, that you want to process;
- [-h  $\vert$  --help] print a help message and exits;
- [-s | --safe] print the list of commands before to execute them;
- [-l | --log] produce a log file with the operations carried out by the program;
- [-v | --verbose] print the output of the program;
- [-V | --version] output version information and exit.

If you use a programmable text editor, it can be set for use with TrY. For example, to create a command that launches TrY from GEdit you can do this way:

- 1. menu Tools -> Manage externals tools
- 2. list All Languages. Click on Add a new tool. Name it Compile TrY
- 3. In the Edit pane write:

#!/bin/bash try \$GEDIT CURRENT DOCUMENT NAME --log --verbose

- 4. Shortcut Key -> Shift+Ctrl+% (or whatever you want)
- 5. Save -> Current document
- 6. Input -> Nothing
- 7. Output -> Display in bottom pane
- 8. Applicability -> All documents -> All Languages

Now you can start building with  $TrY$  the document you are working on with GEdit simply by pressing the key combination Shift+Ctrl+%.

January 3, 2014  $\qquad \qquad 6$ 

## Part II The code

Here is an outline of the program:

6a  $\langle try\ 6a \rangle \equiv$ 

 $\langle\mathit{shabang}\;15c\rangle$  $\langle license~ statements~16\rangle$  $\langle standard \; libraries \; 6b \rangle$  $\langle global\ constants\ sa \rangle$  $\langle procedure\ to\ notify\ messages\ on\ the\ screen\ and\ in\ the\ logfile\ 9a \rangle$  $\langle procedure\ to\ get\ the\ list\ of\ command-line\ arguments\ 11a\rangle$  $\langle procedures\ to\ collect\ the\ TrY\ statements\ 11b\rangle$  $\langle procedure for the request for a confirmation 14b \rangle$  $\langle procedure for the execution of the TrY statements 15b \rangle$  $\langle main \; module \; 7 \rangle$ 

The main module collects the arguments in the variable args from the command line; if a filename is passed it scans the document to find lines of comment containing TrY statements that are then stored in the variable try\_statements. At last executes the TrY statements itself, but only if has a confirmation from the user. Every step of this process is notified on the screen and in the logfile if the proper parameters are passed to the program via the command line.

import sys

6b  $\langle standard \text{ libraries } 6b \rangle \equiv$  (6a) 8b >

```
7 \langle main \ model \ e \ \gamma \rangle \equiv (6a)
      if __name__ == "__main__":
          args = get\_args()if not args.filename ==':
              notify('This is ' + prog_name + ' ver. ' + prog_version + \setminus' revision ' + prog\_revisiondate + ' \n', args)try_statements = get_trystatements_from(args)
              if len(try\_statements) == 0:
                  notify('No commands found in ' + args.filename + '.', args)
                   sys.exit('Nothing to execute.')
              else:
                   if args.safe:
                       if execution_confirmed_of(try_statements):
                           execute_statements(try_statements, args)
                       else:
                          notify('Execution stopped by the user.', args)
                           sys.exit('Execution aborted.')
                   else:
                       execute_statements(try_statements, args)
```
Uses execute statements 15b, execution confirmed of 14b, get args 11a, get trystatements from 14a, notify 9b, prog name 8a, prog revisiondate 8a, and  ${\tt prog\_version}$ 8a.

January 3, 2014  $\qquad \qquad$  8

Now we have to build every single command called by the main module. First of all we have to define some global constants, namely the strings used in the output of the program.

```
8a \langle \text{global constants} \rangle \equiv (6a)
        prog_name = 'TrY'prog\_cmd = 'try'prog\_version = '4.0'prog_author = 'Ajabu Tex'
        prog_revisiondate = 'Jan 2, 2014'
        prog_releasedate = '2014'
        prog_license = prog_name + ' ' + prog_version + '\n' + \
            'Copyright 2013-' + prog_releasedate + ' ' + prog_author + '\n' + \
            'There is NO warranty. Redistribution of this software is\langle n' + \rangle'covered by the terms of both the ' + prog_name + ' copyright and\ln' + \ln'the GNU General Public License.\n \n \begin{cases} \n n' + \n \end{cases}'For more information about these matters, see the file\n' + \
            'named COPYING and the ' + prog_name + ' source.\n\langle n' + \n\rangle'Author of ' + prog_name + ': ' + prog_author + '.'
```
Defines:

prog author, used in chunk 11a. prog cmd, used in chunk 11a. prog license, used in chunk 11a. prog name, used in chunks 7, 9a, 11a, 14a, and 15b. prog releasedate, used in chunk 11a. prog revisiondate, used in chunks 7 and 9a. prog version, used in chunks 7 and 9a.

The function append\_to\_logfile() takes as input a file name and a string. If the string is that opening the file then the file is overwritten; otherwise is opened in 'append' mode. Then the function calculates the day and time, join them to the string passed as argument and writhe this new string into the log file. The name of the log file is the same name of the file to process –included the extension– plus the extension .trylog. Example: if I call the program with the following command line

try -l niceprog.nw

the name of the log file will be niceprog.nw.trylog.

from datetime import datetime

8b  $\langle standard \text{ libraries } 6b \rangle + \equiv$  (6a) <br/> <br/> <br/> <br/>6a) <br/> <br/> <br/> <br/> <br/> <br/> <br/> <br/> <br/> <br/> <br/> <br/> <br/> <br/> <br/> <br/> <br/> <br/> <br/> <br/> <br/> <br/> <br/> <br/> <br/> <br/> <br/> <br/>

```
9a (procedure to notify messages on the screen and in the logfile 9a)\equiv (6a) 9b
        def append_to_logfile(a_file_name, a_string_line):
            if a_string_line.startswith('This is ' + prog_name + \setminus' ver. ' + prog_version + ' revision ' + prog_revisiondate):
                openmode = 'w'
            else:
                openmode = 'a'now = datetime.now()time_string = now.strftime("%d %b %Y %H:%M:%S.%f")
            log_{\sigma}string = time_string + ' ' + a_string_line
            logfile_name = a_file_name + '.trylog'
            logfile = open(logfile_name, openmode)
            logfile.write(log_string + '\n)
            logfile.close
```
Defines:

append to logfile, used in chunk 9b. Uses prog\_name 8a, prog\_revisiondate 8a, and prog\_version 8a.

Every time the program has to send something to the screen or to the logfile, it calls the function notify() passing to it the text to show and the arguments passed to the program by the command line.

```
9b (procedure to notify messages on the screen and in the logfile 9a) +\equiv (6a) \triangleleft 9adef notify(text, args):
             if args.log:
                  append_to_logfile(args.filename, text)
             if args.verbose:
                  print (text)
```
Defines:

notify, used in chunks 7 and 13–15. Uses append\_to\_logfile 9a.

The first operation the program has to do is to collect the parameters from the command line. This issue is exploited with the standard library argparse. The program can be called with the following parameters:

log send an output in a log file;

- safe safe mode: before to execute the list of statements found in the processed file prints them out on the screen and asks the user for a confirmation;
- verbose outputs on the screen the stages of processing;
- version print on the screen the version number and copyright information;
- file the name of the file to process;

where file is a positional parameter and the others are optional parameters. So we have the following collection of parameters, returned by the function get args as a list. The function get args collect the command line parameters and manage all the stage pertaining to the command line itself. If there are no parameters prints a help screen; if the program is called with the --version parameter prints a screen with the version informations.

To get useful documentation from the python help system type in a terminal:

\$ pydoc argparse \$ pydoc argparse.ArgumentParser

10  $\langle standard \text{ libraries } 6b \rangle + \equiv$  (6a)  $\triangleleft 8b$  15a  $\triangleright$ import argparse

```
11a \langle procedure to get the list of command-line arguments</i> 11a) \equiv \qquad (6a)def get_args():
            parser = argparse.ArgumentParser(
                 prog=prog_cmd,
                 usage='%(prog)s [options] filename',
                 formatter_class=argparse.RawDescriptionHelpFormatter,
                 description='''\
                     ''' + prog_name + '''
                     TeX automation tool''',
                 epilog='(C) 2013-' + prog_releasedate + ' ' + prog_author)
            parser.add_argument('-l', '--log',
                 action='store_true',
                 help='generate a log output')
            parser.add_argument('-s','--safe',
                 action='store_true',
                 help='print the list of commands prior to execute them')
            parser.add_argument('-v', '--verbose',
                 action='store_true',
                 help='print the command output')
            parser.add_argument('-V', '--version',
                 action='version',
            version=prog_license)
            parser.add_argument('filename', nargs='?', default='')
            args = parser.parse_args()
             if args.filename == '':
                 parser.print_help()
            return args
```
#### Defines:

get args, used in chunk 7.

Uses prog\_author 8a, prog\_cmd 8a, prog\_license 8a, prog\_name 8a, and prog\_releasedate 8a.

Now the variable args contain a list whith the name of the file to process and the parameters to apply.

The extraction and the collection of the TrY statements from a file goes through three stages: first we have to know what is the comment string.rpartition() flag used in the file, then we have to extract from the file all the lines that are TrY statements, at last we must to return that statements as a list of string ready to be passed to the procedure of execution.

11b  $\langle$  hprocedures to collect the TrY statements 11b $\rangle$  $\equiv$  (6a)  $\langle procedure for the recognition of the char used as comment flag 12\rangle$  $\langle procedure\ to\ extract\ TrY\ statements\ from\ a\ list\ of\ strings\ 13\rangle$  $\langle procedure\ to\ return\ the\ collected\ statements\ 14a\rangle$ 

get commentchar from() takes as input a list of lines of text and returns the default comment character (' $\mathcal{C}$ ) or the one defined by the statement  $\texttt{Strycommentchar}=\dots$ that may be present.

The splitting of the statement is a bit tricky: the function string.rpartition(sep) search for the separator sep in a string, starting at the end of the string, and return a list containing the part before it, the separator itself, and the part after it.

In our case the ipothetyc statement "% \$trycommentchar=x\$" is splitted in the list ["% ", "\$trycommentchar=", "x\$"]. We take the last element and split it again with the function string.rsplit([sep]), that return a list of the words in the string,

using sep as the delimiter string, starting at the end of the string

and working to the front. In this way we obtain the list [[["x", "\$"], where the first element is the one we were looking for.

For the python documentation:

\$ pydoc str.rpartition \$ pydoc str.rsplit

12 (procedure for the recognition of the char used as comment flag 12) $\equiv$  (11b) def get commentchar from(str list):

```
result = '%'
for str_line in str_list:
    if '$trycommentchar=' in str_line:
        str_line = str_line.rpartition('$trycommentchar=')[2]
        str_line = str_line.rsplit('$')[0]
        result = str_line
return result
```
Defines:

get commentchar from, used in chunk 14a.

The function get\_trystatement\_list\_from() takes as input a list of lines of text, the list of arguments and the comment flag. Returns a list of TrY stateents, which is a list of bash commands that are present on the lines that begin with the string flag, in which has been replaced any occurrence of the string '\$0' with the name of the file to process.

A useful python documentation is in:

\$ pydoc str.partition

```
13 (procedure to extract TrY statements from a list of strings 13 \equiv (11b)
       def get_trystatement_list_from(str_list, args, flag):
           file_name = args.filename
           result = []for str_line in str_list:
                if str_line.startswith(flag):
                    if '$0' in str_line:
                        str_line = str_line.replace('$0', file_name)
                    str_line = str_line.strip()
                    str_line = str_line.partition(flag)[2]
                   notify('Found command ' + str_line, args)
                    result.append(str_line)
           return result
```
Defines:

get\_trystatement\_list\_from, used in chunk 14a. Uses notify 9b.

get trystatements from() takes in input the list of arguments passed to the program via the command line. Open the file and extract the whole its content as a list of strings. Those strings are filtered through the procedure get commentchar from() and get trystatement list from() to obtain a list of bash commands to pass to the procedure of execution.

```
14a (procedure to return the collected statements 14a)\equiv (11b)
        def get_trystatements_from(args):
            file_name = args.filename
            notify('Looking for ' + prog_name + ' commands in ' + file_name, args)
            f = open(file_name, 'r')str_lines = f.readlines()
            f.close()
            comment_char = get_commentchar_from(str_lines)
            notify('Comment char used: ' + comment_char, args)
            try\_statement\_flag = comment\_char + 'result = get_trystatement_list_from(str_lines,
                args, try_statement_flag)
            return result
```
Defines:

```
get_trystatements_from, used in chunk 7.
Uses get_commentchar_from 12, get_trystatement_list_from 13, notify 9b,
  and prog_name 8a.
```
execution confirmed of takes the list of statements found into the processed file, print them out on the screen and ask the user a confirmation about the execution. The function returns a boolean value.

```
14b (procedure for the request for a confirmation 14b)\equiv (6a)
        def execution_confirmed_of(str_lst):
             prompt = 'These are the commands that will be processed:\n\cdot"
             for str_line in str_lst:
                 prompt += str_line + '\n'
             prompt += '\nabla \times \mathcal{L} and to continue? [Yes/No]\nablaanswer = raw_input(prompt)
             result = answer in ['Y', 'y', 'Yes', 'yes']return result
```
Defines:

execution confirmed of, used in chunk 7.

execute statements() takes as input a list of strings representing Unix commands and passes them to the operating system for the execution. If there's an error the execution is aborted.

Useful python documentation:

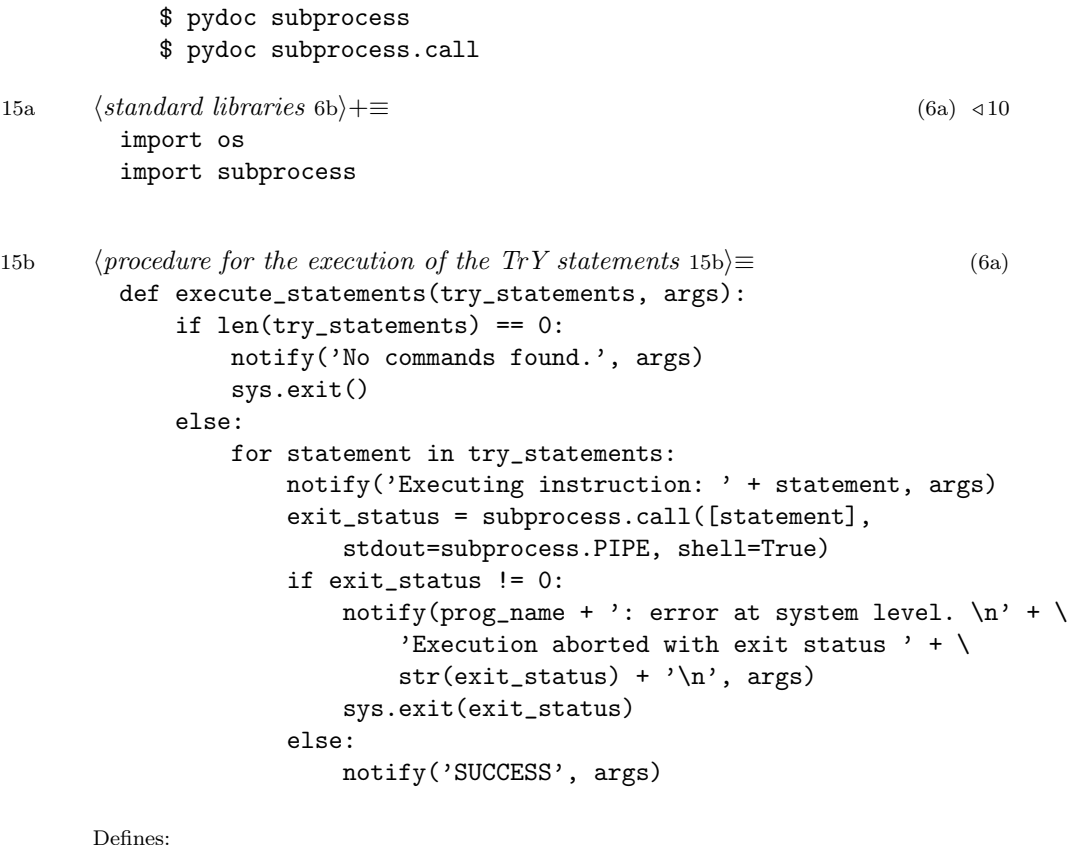

execute statements, used in chunk 7. Uses notify 9b and prog\_name 8a.

#!/usr/bin/env python

That's all. At the end here are listed the shabang and the usual declarations about license and copyright, written as stated by the GNU GPL web page: http://www.gnu.org/licenses/gpl-howto.en.html

15c  $\langle shabang 15c\rangle \equiv$  (6a)

```
16 \langle license statements 16\rangle≡ (6a)
       # Copyright 2013-2014 Ajabu Tex
       #
       # This file is part of TrY.
       #
       # TrY is free software: you can redistribute it and/or modify
       # it under the terms of the GNU General Public License as published by
       # the Free Software Foundation, either version 3 of the License, or
       # (at your option) any later version.
       #
       # TrY is distributed in the hope that it will be useful,
       # but WITHOUT ANY WARRANTY; without even the implied warranty of
       # MERCHANTABILITY or FITNESS FOR A PARTICULAR PURPOSE. See the
       # GNU General Public License for more details.
       #
       # You should have received a copy of the GNU General Public License
       # along with TrY. If not, see <http://www.gnu.org/licenses/>.
```
# Part III What's new in version 4

The code was almost all rewritten to implement two main new features:

the safe mode: before of executing the instructions found in the processed file TrY prints them out on the screen and asks for a confirmation from the user;

the command line: now is implemented with the argparse library. The code is more solid and robust, easily readable and maintenable;

I've also rewritten almost all the documentation, now much more in a Literate Programming style.

At last the terms of license are no more those of LPPL but GNU GPL – General Public License.

# Part IV Credits and licence

Program: TrY Version: 4.0 Release: 2013-2014 Author: Ajabu Tex <ajabutex@gmail.com> Description: Automation tool for TeX documents Terms of use: GNU General Public License.

The project repository is hosted on Bitbucket; feel free to contribute in any way. If you want to fork the project or want to send a pull request, or simply want to download the latest version, go to

https://bitbucket.org/ajabutex/try

The program is also kindly hosted as a package on CTAN:

#### http://www.ctan.org/pkg/try

To obtain the program code and the documentation the source file try.nw was compiled with noweb, a simple tool for Literate Programming written by Norman Ramsey. You can find informations about it at:

http://www.cs.tufts.edu/~nr/noweb/ http://www.ctan.org/tex-archive/web/noweb

# Part V Indexes

### 4 Chunks

 $\langle global\ constants\ sa \rangle$  $\langle license~ statements~16\rangle$  $\langle main\ module\ 7\rangle$  $\langle procedure for the execution of the TrY statements 15b \rangle$  $\langle procedure for the recognition of the char used as comment flag 12\rangle$  $\langle procedure for the request for a confirmation 14b \rangle$  $\langle procedure\ to\ extract\ TrY\ statements\ from\ a\ list\ of\ strings\ 13\rangle$  $\langle procedure\ to\ get\ the\ list\ of\ command-line\ arguments\ 11a\rangle$  $\langle procedure\ to\ notify\ messages\ on\ the\ screen\ and\ in\ the\ logfile\ 9a\rangle$  $\langle procedure\ to\ return\ the\ collected\ statements\ 14a\rangle$  $\langle procedures\ to\ collect\ the\ TrY\ statements\ 11b\rangle$  $\langle shabang 15c \rangle$  $\langle standard \; libraries \; 6b \rangle$  $\langle \text{tr} u \rangle$ 

### 5 Identifiers

append\_to\_logfile:  $9a, 9b$ execute statements: 7, 15b execution confirmed of: 7, 14b get\_args:  $7, \underline{11a}$ get commentchar from: 12, 14a get\_trystatement\_list\_from:  $13, 14a$ get\_trystatements\_from:  $7, 14a$ notify: 7, 9b, 13, 14a, 15b prog\_author: 8a, 11a prog\_cmd:  $8a$ , 11a prog license: 8a, 11a prog name: 7, 8a, 9a, 11a, 14a, 15b prog releasedate: 8a, 11a prog revisiondate: 7, 8a, 9a prog\_version: 7, 8a, 9a